Om deze SOStag aan uw account te koppelen hoeft u alleen in te loggen en naar het tabblad SOScodes gaan.

*Letop: Vanwege een functioneel schermformaat kunt u niet met een telefoon dat tabblad benaderen alleen met een computer of tablet.*

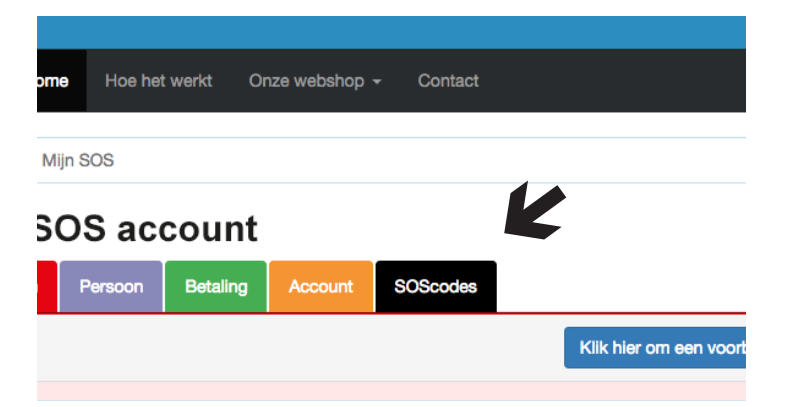

Bij het tabblad SOScodes kunt u de SOStag koppelen door de unieke SOScode in te voeren. Deze staat aan de binnen zijde SOStag gegraveerd.

De omschrijving kunt u naar wens invullen. Die wordt ook vermeld in de mail naar een ICE persoon mocht u dat geactiveerd hebben.

Uw nieuwe SOStag is na toevoegen meteen actief. Per mail krijgt u hier een bevestiging van.

Gebeurt het nu dat u een SOStag verliest of niet meer wilt gebruiken, dan kunt u die in het tabblad SOScodes deactiveren.

U kunt deze hier ook weer opnieuw activeren.

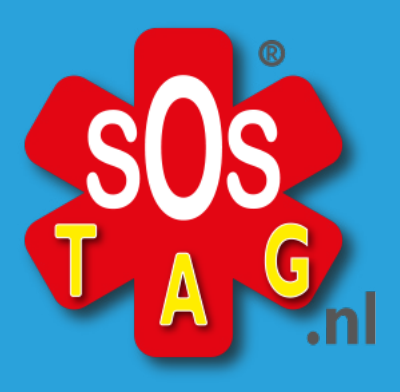

**De geeft zekerheid uw persoonlijke informatie meteen beschikbaar.**

Een SOStag geeft u het vertrouwen dat meteen de juiste informatie aan een hulpverlener wordt getoond als dat nodig mocht zijn. Zo kan er meteen accuraat worden gehandeld.

Ook kunt u instellen dat uw ICE persoon (of personen) een mail ontvangen als uw SOStag gescand wordt.

Elke SOStag moet éénmalig aan een account worden gekoppeld.

U kunt een SOStag alleen aan een bestaand SOS account toevoegen. Als u nog geen SOS account heeft, kunt u dit in de webshop van SOStag.nl aanschaffen.

SOStag.nl Havezatelaan 227 7414 GK **Deventer** team@sostag.nl